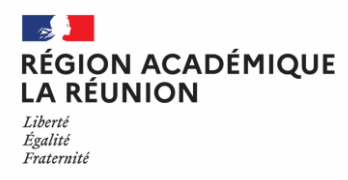

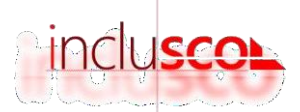

# **INCLUSCOL - formuler sa demande d'aménagements des épreuves d'examen**

# Guide pour les candidats individuels, CNED ou inscrits dans un centre de formation

1. Je me rends sur le site INCLUSCOL :

#### <https://ocean.ac-reunion.fr/incluscol/choseAuth>

2. Je crée mon compte en cliquant sur « CRÉER UN COMPTE », je remplis mes informations et jeclique sur valider

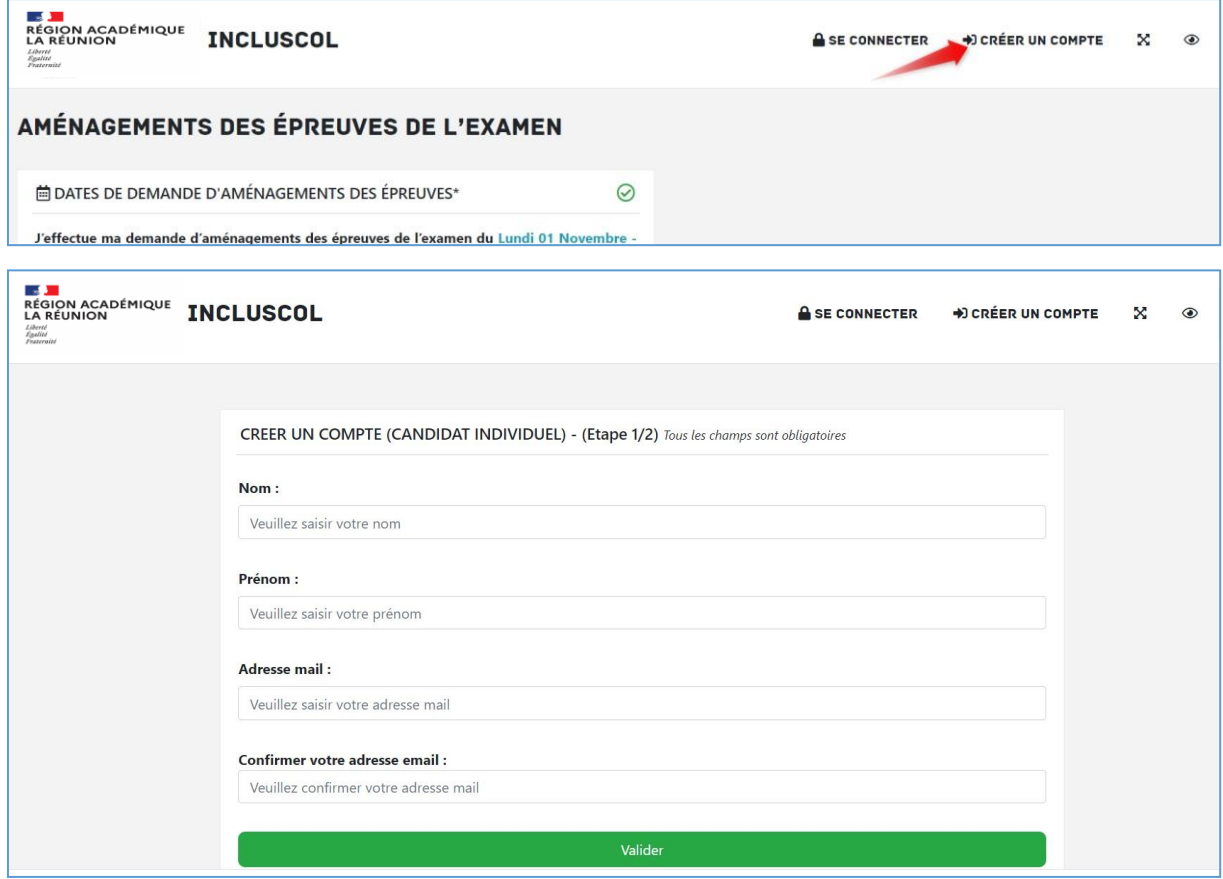

- 3. Je reçois un mail me permettant de finaliser la création de mon compte.Je clique sur :
- « Vous connecter »

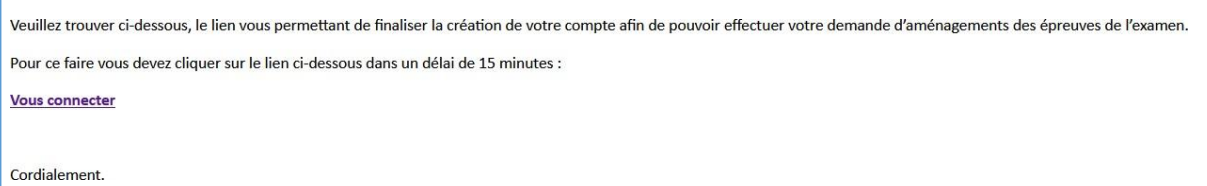

#### 4. Je renseigne un mot de passe puis je clique sur « valider

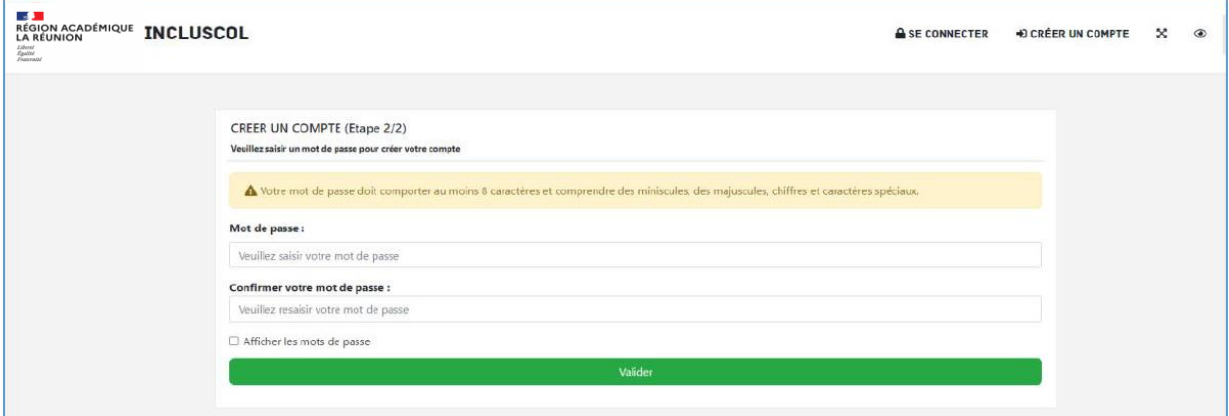

5. Je clique sur « J'effectue ma demande d'aménagements des épreuves de l'examen »

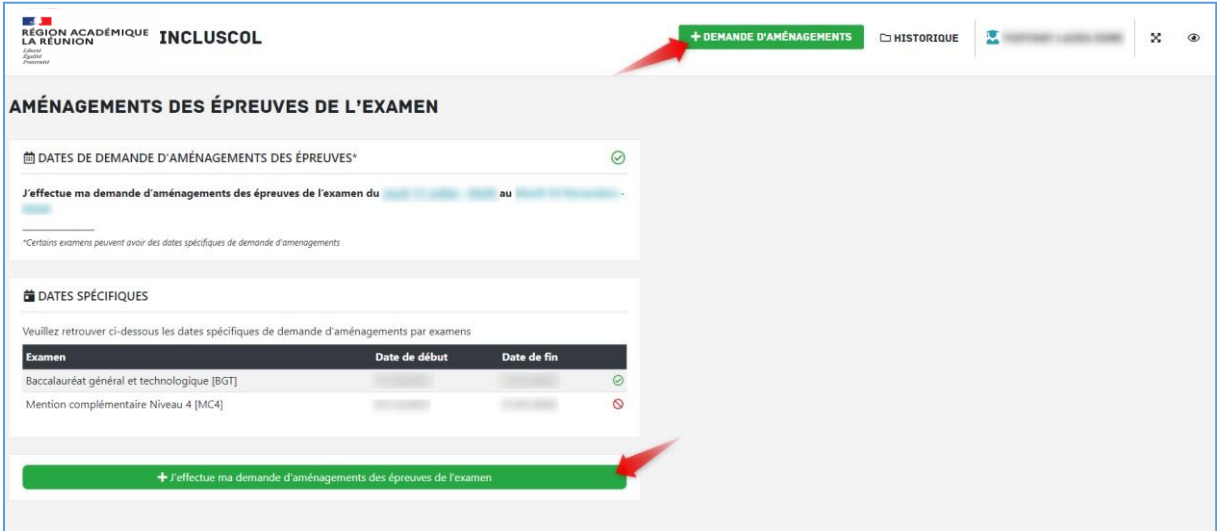

## 6. Je sélectionne mon examen

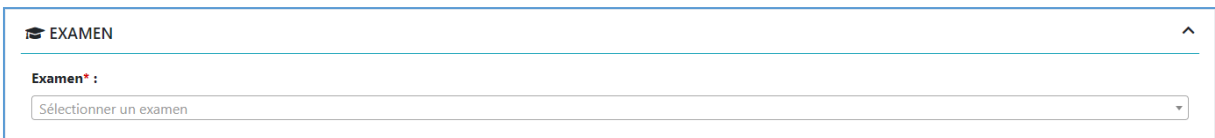

## 7. Je renseigne mes informations d'identité (ainsi que celle du représentant légal si je suis mineur)

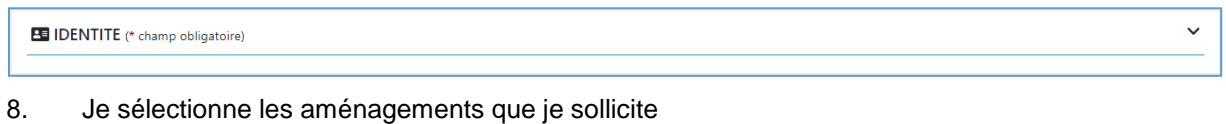

 $\checkmark$ 

**@ AMENAGEMENTS SOLLICITES** 

#### 9. Je clique sur valider

10. Un récapitulatif de ma demande s'affiche. Après en avoir vérifié les informations, je peux valider

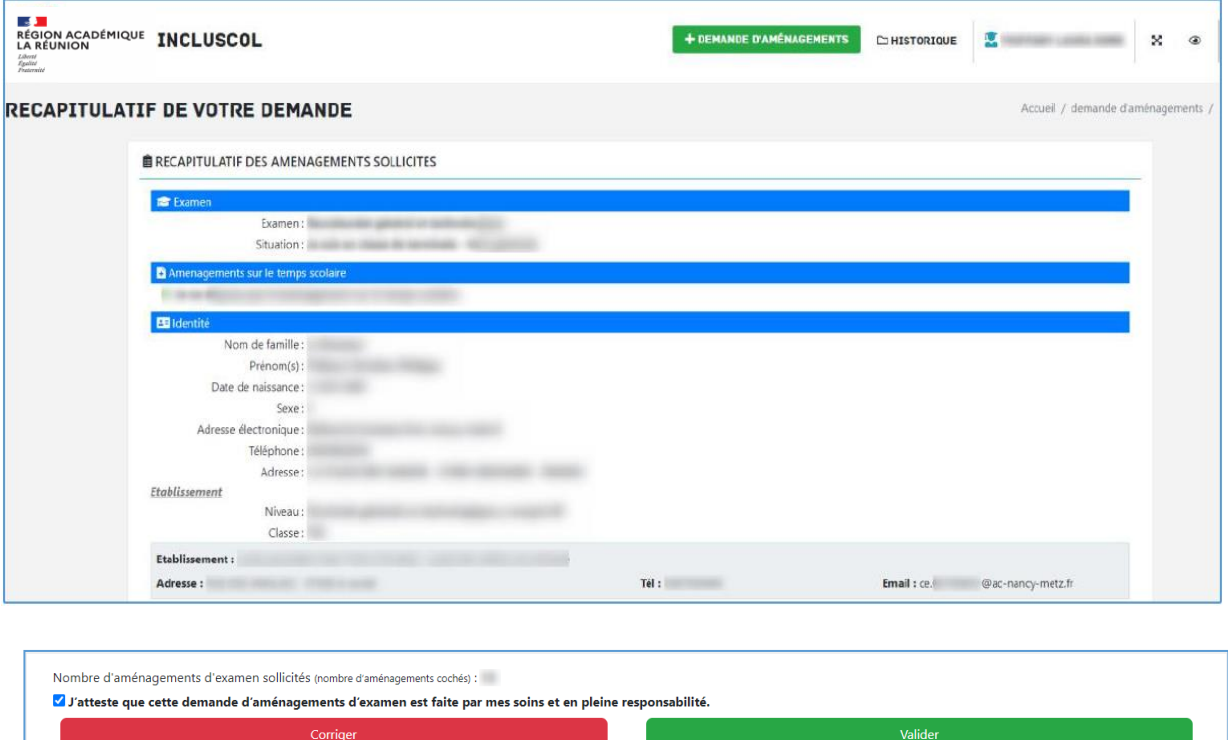

- 11. Le récapitulatif de ma demande d'aménagements m'est envoyé par mail ainsi qu'à monreprésentant légal si je suis mineur
- Je peux suivre ma demande et son statut d'avancement sur le site INCLUSCOL en cliquant sur « Historique »

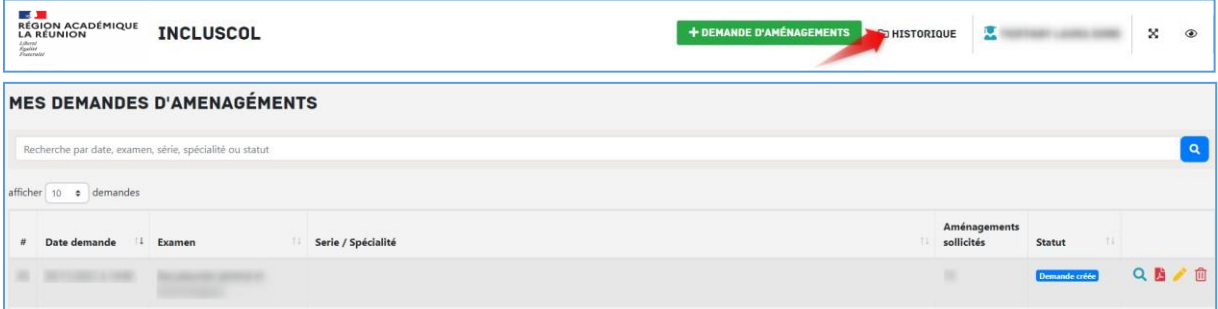

• Je peux cliquer sur les pictogrammes à droite de la demande pour :

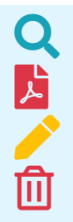

Consulter le détail de la demande

Télécharger le détail de la demande en PDF Modifier la demande

Supprimer la demande

Vous recevrez votre notification (accord ou refus) par mail au plus tard deux mois avant les épreuves. Si ce n'est pas le cas, n'hésitez pas à contacter les services de la Division des examens et concours du rectorat.